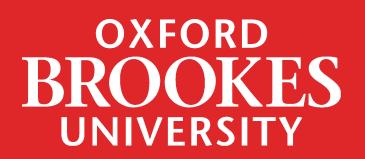

## [LIBRARY](https://oxfordbrookes.on.worldcat.org/discovery)SEARCH

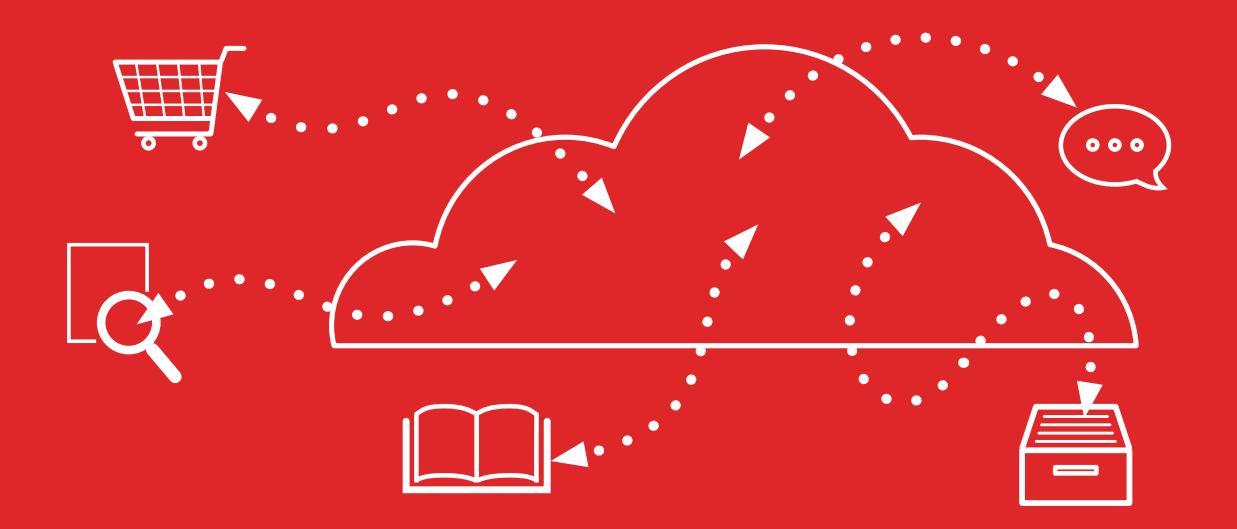

Using LIBRARYSEARCH to find a database

## How to find a database when you know the title

Databases can help you to search for useful journal articles and other publications in your subject area. To access a specific database, go to the **[Library home page](https://www.brookes.ac.uk/library/)** and click on the **databases** tab. Pick the initial letter of the specific database or collection, for example A for 'Academic Search Complete'

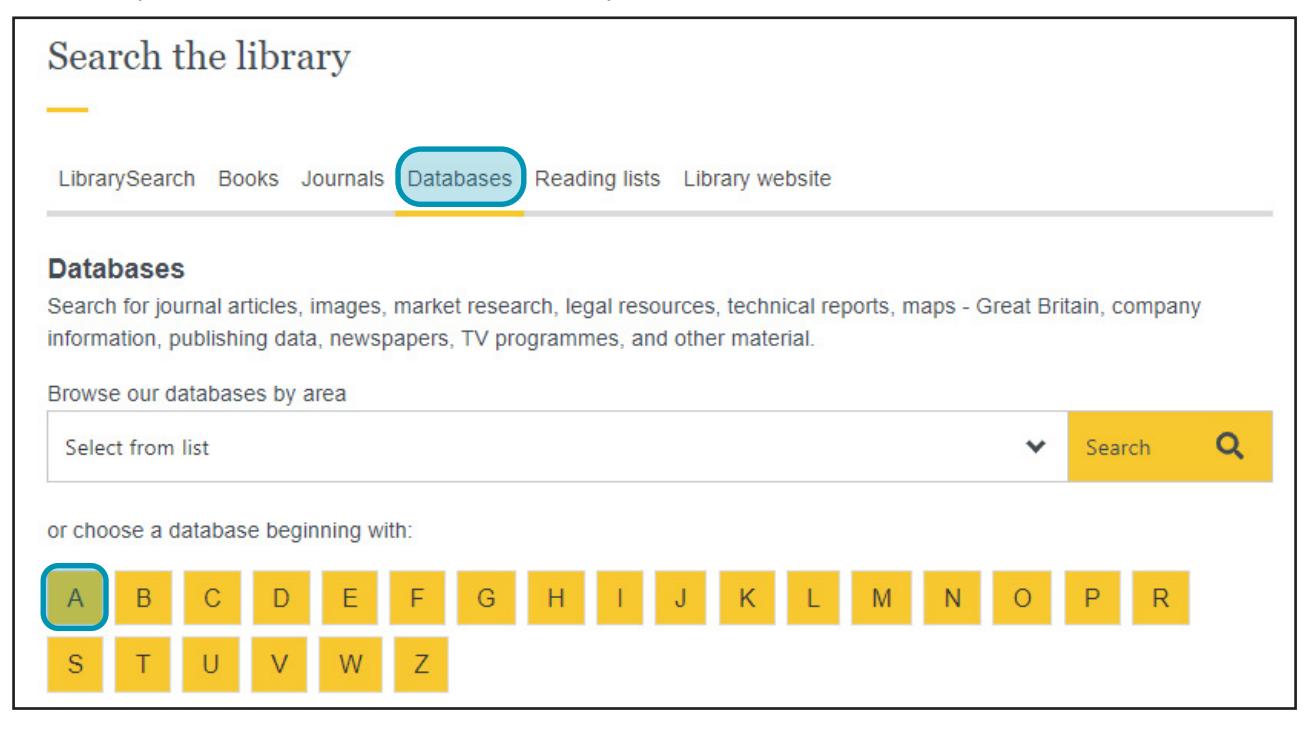

When you have found the database, click on the database title. Further details about the database will appear on the right side of the screen. Look for the 'Search Collection' link and click on this to access the database:

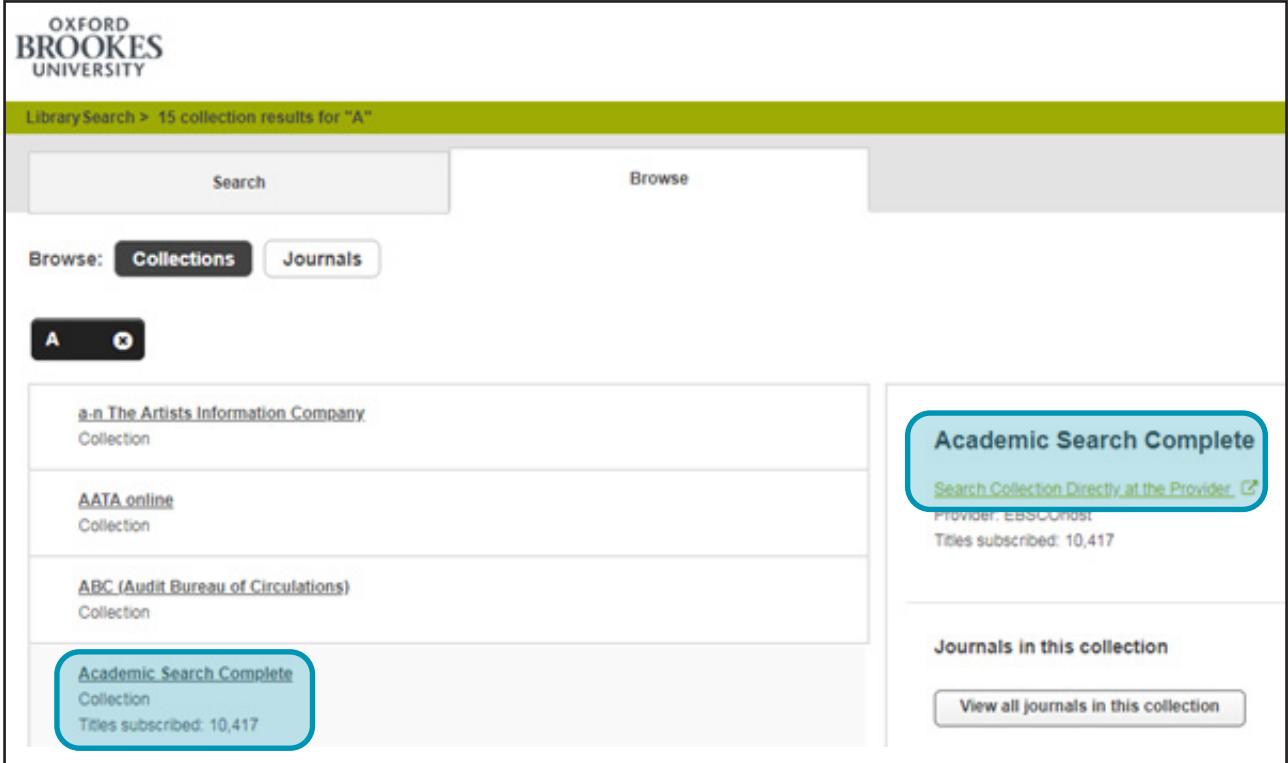

When you reach the database, log in when prompted with your Brookes username (staff/student number) and password.

## How to find databases for your course

To find out which databases are recommended for your subject area/course, go to the [Library home page](https://www.brookes.ac.uk/library/) and click on the **Find a database** tab.

Click on the drop-down list to 'Browse our databases by area'.

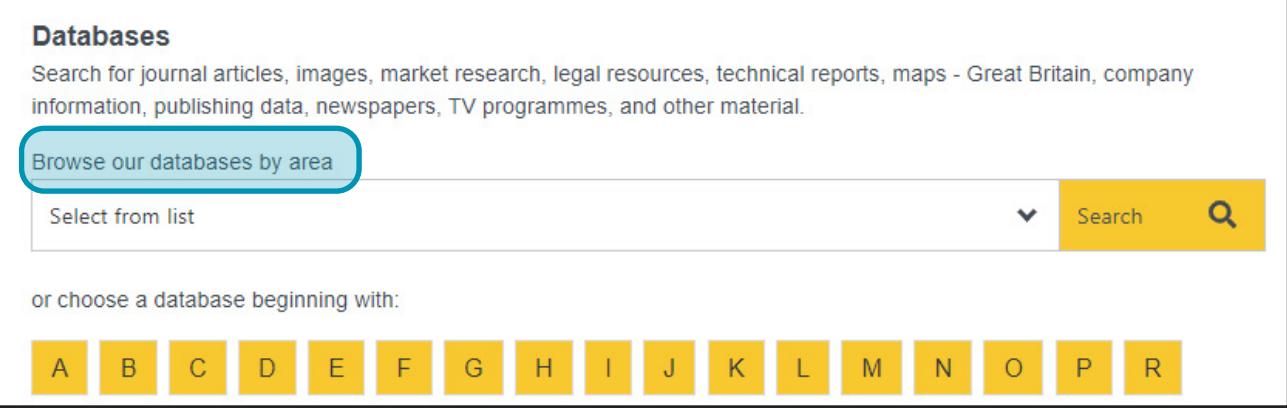

This will connect you to the relevant course resource help page which lists the key databases for your subject/course.

LibrarySearch can offer a good starting point as you can do a single search to find many different sources, including books and journal articles. *However it does not include the full contents of all our databases and some specialist resources are not covered in LibrarySearch*. To find out what databases LibrarySearch covers, go to the LibrarySearch home page and click on Advanced Search underneath the search box.

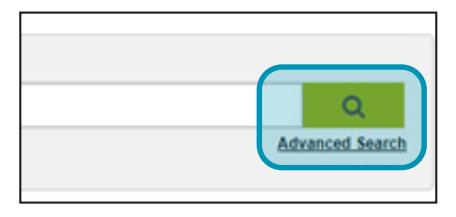

You can then browse the list of databases included in LibrarySearch.

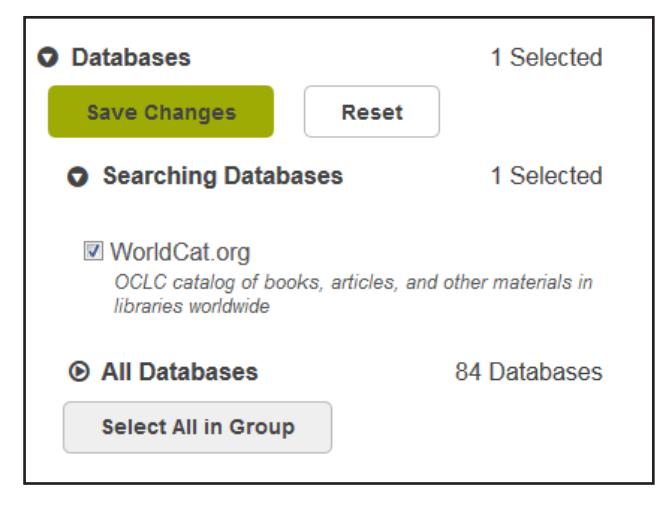

If you want to search a database which isn't included in LibrarySearch, follow the steps at the beginning of this guide to go directly to that database. For help with searching databases, contact your Academic Liaison Librarian. You can find their contact details on the relevant **[course resource help page](https://www.brookes.ac.uk/library/resources-and-services/course-resource-help/)**

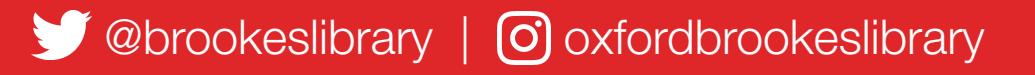

Brookes Library September 2020